## Eliminar permisos a un Partido Político Nacional

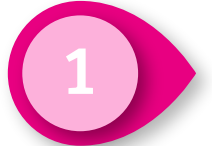

Haz clic en Administración de usuarios y después en Gestión de cuentas, ambos ubicados en el menú lateral izquierdo.

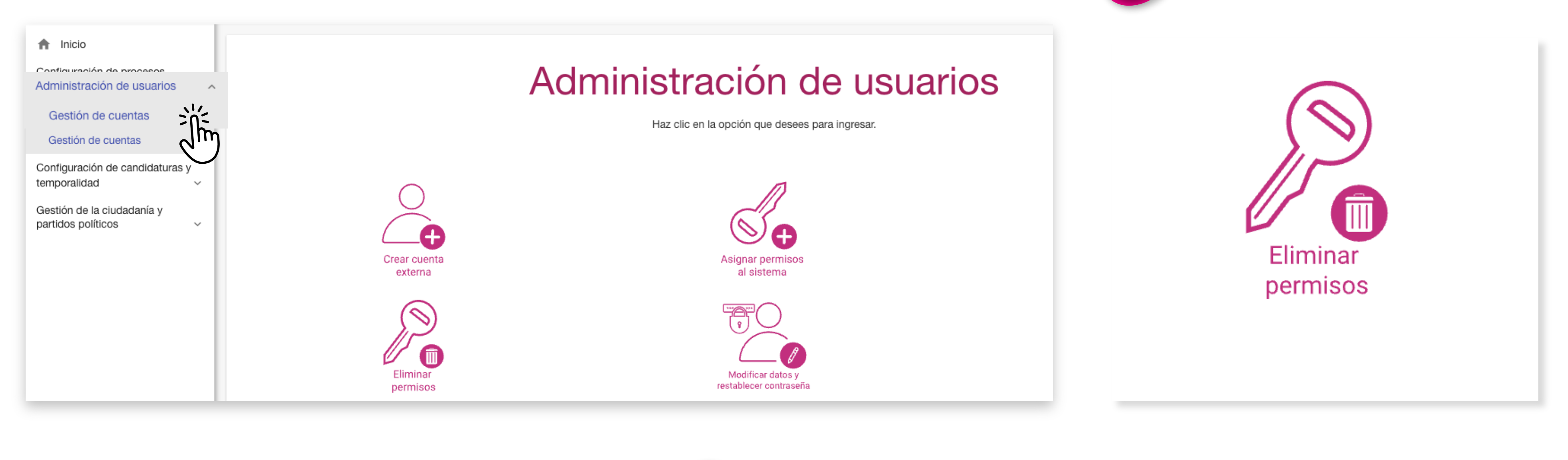

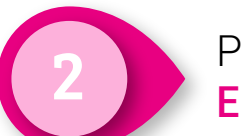

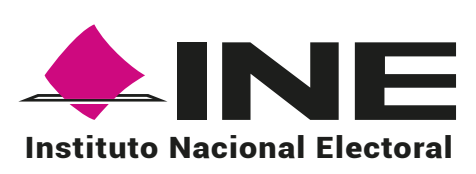

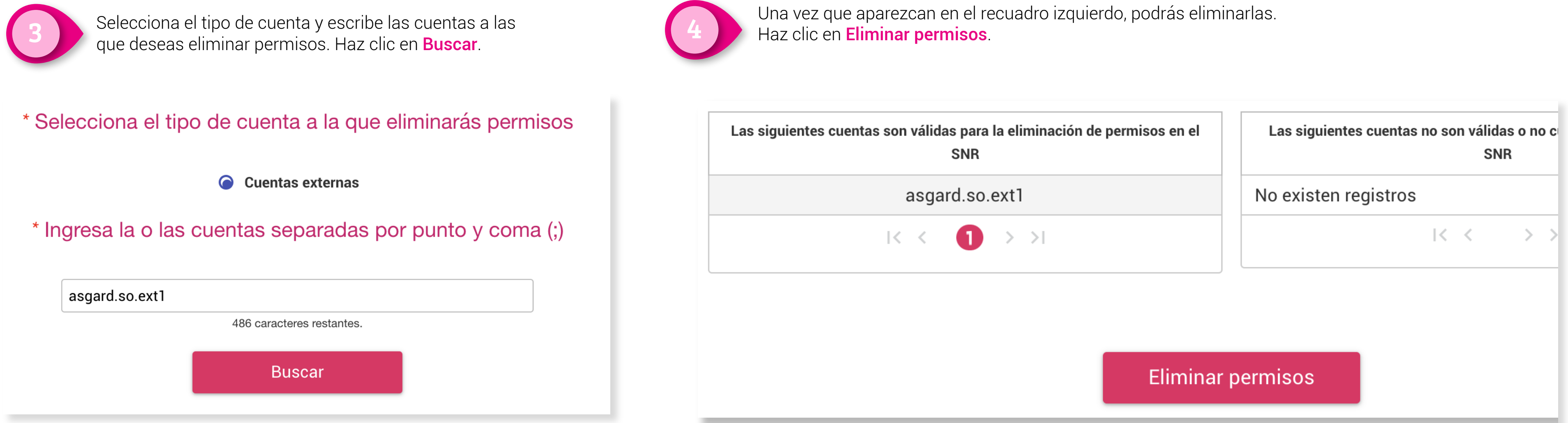

Para quitar permisos haz clic en Eliminar Permisos.